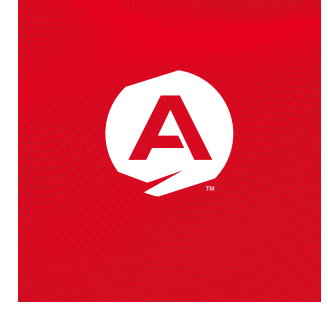

# Руководство по эксплуатации

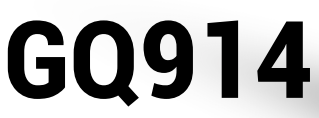

**Автомобильный** видеорегистратор

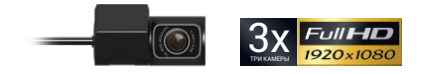

#### **acv® IDEAS OF THE FUTURE**

В соответствии с проводимой политикой постоянного контроля и совершенствования технических характеристик и дизайна возможно внесение изменений в данное руководство без предварительного уведомления пользователя!

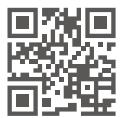

nnnnnn

176

### **Содержание**

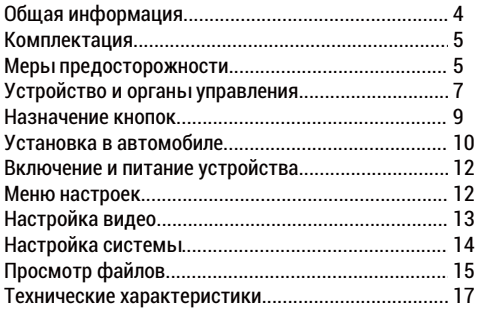

### Общая информация

Благодарим Вас за выбор профессионального автомобильноговидеорегистратора ACVGQ914 V2 (модель 2020 года), предназначенного для записи видеофаилов во время управления автомобилем. Благодаря наличию сразу трёх камер (фронтальной, салонной и камерой заднего вида), каждая из которых оснащена матрицами SONYEXMOR и способна снимать видео в высоком разрешении FullHD 1080p, устройство отлично подходит для коммерческого транспорта (такси, автобусы, грузовые автомобили и т.д.).

Прежде чем начать эксплуатацию, внимательно прочтите данное руководство, чтобы правильно пользоваться всеми возможностями устроиства и продлить срок его службы. Сохраните это руководство, чтобы обратиться к нему, если в будущем возникнет такая необходимость.

Данное руководство содержит информацию о технических характеристиках устроиства, органах управления и его программном обеспечении, перечень мер предосторожности, игнорирование и несоблюдение которых может привести к повреждению устроиства, сбоям в работе или к выходу из строя. Приведенная информация позволит избежать ошибок, связанных с неправильнои эксплуатациеи.

Компания ACV регулярно обновляет и совершенствует программное обеспечение своих устроиств, поэтому некоторые пункты меню, назначение кнопок и общии функционал устроиства могут меняться с выходом новых версий ПО. что может быть не отражено в текущеи печатнои версии руководства пользователя.

Если Вы заметили ошибки или неточности в описании и работе устроиства, пожалуиста, сообщите об этом в службу поддержки, написав письмо на электронныи адрес: russia@acv-auto.com.

Данное руководство по эксплуатации написано в соответствии с ПО версии 1.0, актуальную версию руководства вы всегда можете скачать на официальном сайте:www.acv-auto.com \* Функционал устройства и содержание данного руководства пользователя могут быть изменены производителем без предварительного уведомления.

### **Комплектация**

- Видеорегистратор
- Камера заднего вида
- Автомобильныи адаптер питания от прикуривателя с USB
- Крепление на лобовое стекло с 3М скотчем
- Руководство по эксплуатации
- Гарантииныи сертификат

### **Меры предосторожности**

Автомобильный видеорегистратор ACVGQ914V2 произведен и предназначен для мобильного использования. Нижеследующие указания по эксплуатации предназначены для того, чтобы помочь Вам правильно использовать устроиство без угрозы чьеи-либо безопасности и сохранять его в рабочем состоянии. Внимательно прочитаитеданныи раздел и строго следуите приведенным в нем инструкциям.

#### **Общиемерыпредосторожности:**

· Не роняитеустроиство и не подвергаите ударам, это может привести к выходу из строя и сбоям в работе.

·Не оставляитеустроиство на лобовом стекле автомобиля в сильную жару под прямыми солнечными лучами

·Не располагаитеустроиство близко к источникам электромагнитного излучения, это может привести к сбоям в его работе

·Храните устроиство в сухом и прохладном месте, избегаите попадания жидкости.

#### **Меры предосторожности по работе с адаптером питания:**

· Используите только оригинальныи адаптер для питания устроиства от прикуривателя автомобиля, которыи входит в комплект поставки. Использование нестандартного или иного типа зарядного устроиства может привести к повреждению, нестабильнои работе и потере гарантии.

· Адаптер можно подключать только к тому типу электрическои сети, параметры которои указаны на маркировке. Если Вы не уверены в соответствии параметров электрическои сети или адаптера питания, проконсультируитесь со специалистами, обратитесь в службу поддержки или в один из авторизованных изготовителем сервисных центров. ·Храните адаптер питания в недоступном для детеи месте.

#### **Меры безопасности при работе с разъемами:**

· Не применяите силу при подключении к разъемам внешних устроиств. Это может привести к повреждению контактов.

·Не допускаите попадания в разъемы внешнии предметов, а также жидкости и пыли.

Это может привести как к повреждению разъема, так и устроиства в целом.

·Перед установкои убедитесь, что штекер подсоединяется правильнои сторонои, при необходимости переверните штекер.

#### **Меры предосторожности при обращении с картами памяти:**

· Устанавливаите карту памяти только правильнои сторонои. Не прилагаите усилия, если карта не входит в слот. Это может привести как к повреждению самого слота, так и карты памяти. При необходимости переверните карту.

·Для установки и извлечения карты слегка нажмите на нее до щелчка.

·Не допускаите попадания в разъем посторонних предметов, а также жидкости и пыли. Это может привести к повреждению разъема, карты памяти, а также устроиства в целом. ·Не извлекаите карту памяти при включенном устроистве, во время доступа к ее содержимому (запись, чтение, копирование, воспроизведение фаилов). Это может привести в потере данных и выходу карты из строя.

·Не используите карту памяти при повышеннои температуре.

·Берегите карту памяти от попадания жидкости и эрозииных материалов.

·Перед использованием убедитесь в соответствии карты спецификации

Micro SD/SDHC/SDXC. Класс карты должен быть не ниже Class 10U1/U3 (UltraHighSpeed).

#### **При использовании карты низкого класса (ниже Class 10UHS-1) возможны:**

- Остановка записи
- Потеря данных
- Зависания и нестабильная работа устроиства

Для обеспечения стабильной работы перед использованием необходимо отформатировать карту памяти на компьютере (для карт до 32ГБ – FAT32, до 256ГБ – exFat), затем через меню устроиства. Также рекомендуется форматировать карту памяти раз в три месяца при регулярнои эксплуатации.

·При форматировании карты все данные буду<sub>б</sub> удалены.

### **Устройство и органы управления**

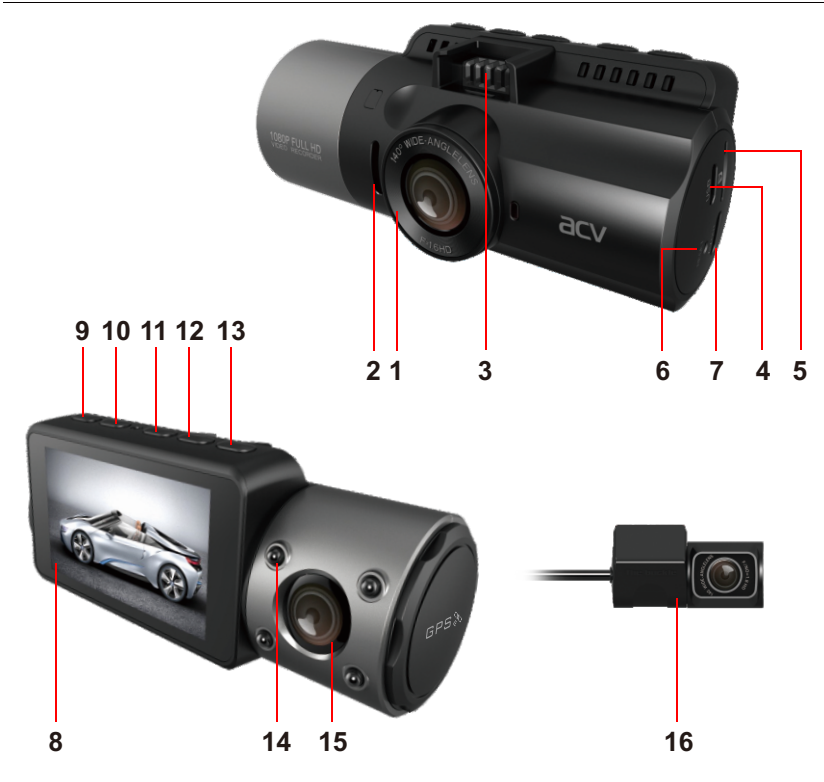

1. Объектив фронтальной камеры

#### 2.Динамик

3. Площадка для соединения с креплением

4. Разъем для подключения камеры заднего вида

5. Разъем AV-OUT (Micro-HDMI)

6. Кнопка RESET (перезагрузка)

7. Слот карты памяти (MicroSD)

8. Дисплей

9. Кнопка **[OK]**

10. Кнопка **[M]**

11. Кнопка **[<]**

12. Кнопка **[>]**

13. Кнопка **[POWER]**

14. ИК-подсветка салонной камеры (автоматическая)

15. Объектив салонной камеры

16. Камера заднего вида

### **Назначение кнопок**

Кнопки управления видеорегистратором располагаются на верхней части корпуса. Для удобства назначение каждой кнопки отображается на дисплее для каждого режима отдельно.

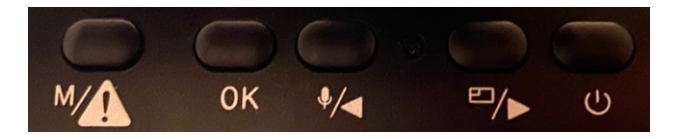

### **[M]**

· *В режиме записи: ручная блокировка файлов*

·*В меню: возврат к предыдущему меню*

### **[OK]**

· *В режиме записи: СТАРТ/СТОП записи*

·*В меню настроек и режиме просмотра: подтверждение выбора*

·*В режиме просмотра: ВОСПРОИЗВЕДЕНИЕ/ПАУЗА*

### **[<]**

· *В режиме записи: управление микрофоном (Вкл/Выкл.)*

·*В меню настроек и режиме просмотра: переход к предыдущему пункту* **[>]**

· *В режиме записи: переключение вида между камерами*

·*В меню настроек и режиме просмотра: переход к следующему пункту* **[POWER]**

· *Длительное нажатие ВКЛ./ВЫКЛ. видеорегистратора*

·*Короткое нажатие в режиме записи – ФОТОСНИМОК*

·*Короткое нажатие в режиме просмотра - УДАЛЕНИЕ/БЛОКИРОВКА файла*

1. Выберите подходящее место на лобовом стекле, желательно поближе к центру.

2. Перед установкой протрите и обезжирьте лобовое стекло

3. Для соединения устройства креплением держите кронштейн левой рукой, устройство в правой, вставляйте до щелчка. Для снятия устройства с крепления слегка отогните язычок на кронштейне, затем тяните устройство на себя, также придерживая крепление левой рукой. Не прилагайте больших усилий во избежание повреждения!

4. Отклейте защитную пленку с 3М скотча на креплении, затем прислоните его липкой стороной к стеклу и прижмите на несколько секунд для надежной фиксации.

5. Выберите подходящий угол наклона фронтальной камеры для получения оптимального обзора, регулируя наклон крепления. Объектив камеры должен быть направлен горизонтально. Зафиксируйте наклон, закрутив фиксатор на креплении.

6. Вы также можете изменять угол наклона салонной камеры (60°), вращая объектив по вертикали.

7. Спрячьте кабель с адаптером питания за уплотнитель (как показано на картинке).

При такой установке он не будет загораживать обзор водителю

8. Камеру заднего вида нужно установить на заднем стекле (по центру) по аналогии с фронтальной, используя 3М скотч. Угол наклона камеры можно регулировать.

9. Вставьте карту памяти в слот устройства

10. Вставьте кабель питания в Mini-USBразъем крепления (справа), а адаптер питания в прикуриватель.

11. Снимите защитную пленку с объективов, иначе изображение будет замылено.

12. Установка завершена.

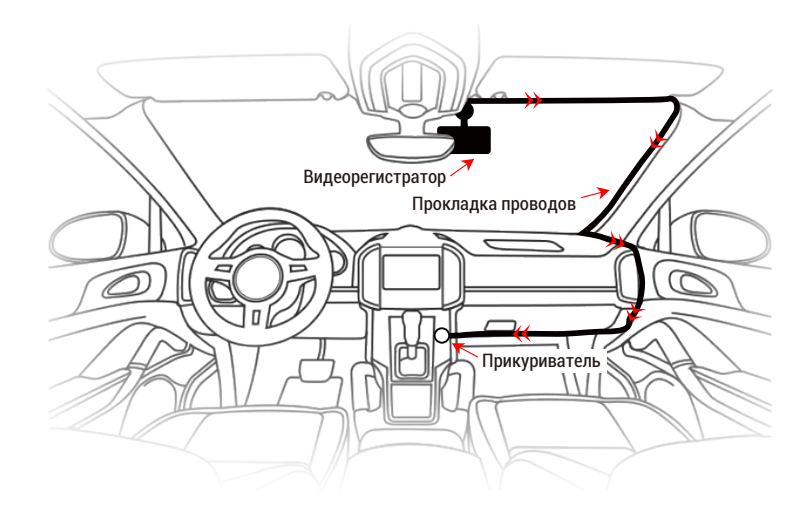

#### **RAWHOL** Используйте только оригинальный кабель для зарядки устройства (5В).

При использовании кабелей от сторонних производителей возможна некорректная работа и выход устройства из строя.

· Для прямого подключения видеорегистратора к бортовой сети автомобиля используйте оригинальный кабель ACV CVR-DPC2 Mini(продается отдельно).

### **Включение и питание устройства**

При подключении питания видеорегистратор автоматически включается и начинает запись. При отключении питания устройство сохраняет видеофайл и выключается. GQ914 V2 имеет встроенныйионистор (суперконденсатор), который служит для записи видеофайла при отключении питания, облегчает запуск устройства зимой и обеспечивает сохранение пользовательских настроек. Автономная работа (без питания) не предусмотрена.

### **Меню настроек**

Для входа в меню настроек остановите запись кнопкой **[ОК]** и нажмите клавишу **[M].**

#### **Меню состоит из 3-х разделов:**

·Настройка видео ·Настройка систем

·Просмотр файлов

Для навигации по меню настроек используйте клавиши **[<]** и **[>]**, клавишу **[OK]** для подтверждения выбора, клавишу **[M]** для возврата.

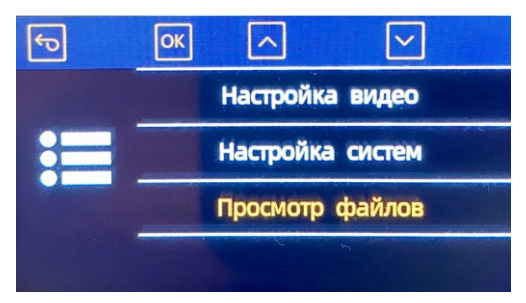

**Примечание:** компания ACV придерживается политики постоянного совершенствования программного обеспечения своих устройств, с каждым обновлением прошивок могут меняться те или иные пункты меню, а также функционал устройства, поэтому некоторые изменения могут быть не описаны в данном руководстве пользователя (актуальную версию вы всегда можете скачать на официальном сайте компании [www.acv-auto.ru\)](http://www.acv-auto.ru)). Данная инструкция написана для ПО версии **GQ914.V1.0**

### **Настройка видео**

### **1. Разрешение видео**

*- 1440p+1080p+1080p (Фронт QUADHD2560х1440, салон и задний видFullHD 1080p с частотой 30 к/с)*

*- 1080p+1080p+1080p (все камеры FULLHD 1920x1080 с частотой 30 к/с)*

#### **2. Видео кодек**

- H.264
- H.265

#### **3. Цикличная запись**

- *Выкл.*
- *1 мин*
- *3 мин*
- *5 мин*

#### **4. Запись звука** (Вкл./Выкл.)

**5. Экспозиция** (от -2.0 до +2.0)

**6. G-сенсор** («датчик удара») – регулировка чувствительности

- *Выкл.*
- *Низкий*
- *Средний*
- *Высокий*

**7. Гос. номер** – установка гос. номера автомобиля для отображения на видео **8. Режим парковки** – выбор чувствительности G-сенсора для автоматической активации записи на парковки в случае срабатывания датчика.

- *Выкл.*
- *Низкий*
- *Средний*
- *Высокий*

\* для использования парковочного режима видеорегистратор должен быть постоянно подключен к питанию. Для прямого подключения к бортовой сети автомобиля используйте фирменный кабель ACVCVR-DPC2 Mini (приобретается отдельно).

**9. Поворот изображения** – позволяет перевернуть картинку фронтальной камеры в случае установки на приборную панель

**10. TimeLapse** – интервальная съемка

**11. Настройки водяного знака видео** – выбор данных для отображения на видео:

- *Дата/время*
- *Гос.номер*
- *Скорость*
- *Координаты*

### **Настройка системы**

- **12. Язык** интерфейс системы
- *Русский*
- *English*

#### **13. Форматировать карту**– удаление всех данных с карты памяти

**14. Время и дата** – ручная установка времени

**15. Часовой пояс** – выбор часого пояса для автокоррекции времени по GPS

### **16. Единица скорости** (КМ/Ч, М/Ч)

### **17. Отключать дисплей**

- *Выкл.*
- *1 мин*
- *3 мин*
- *5 мин*
- **18. Звук устройства** (Вкл./Выкл.)
- **19. Автоотключение** устройство отключится, если запись не ведется
- *Выкл.*
- *1 мин*
- *3 мин*
- *5 мин*
- **20. Сброс настроек** возврат к заводским установкам
- **21. Системная информация** просмотр текущей версии прошивки

### **Просмотр файлов**

**1. Просмотр на дисплее видеорегистатора:**

Выберите нужную категорию файлов:

- **«СОБЫТИЕ»** - заблокированные видеофайлы при срабатывании датчика удара, либо вручную)

```
- «ВИДЕО» - ролики, записанные в обычном режиме)
```
- **«ФОТО»** - фотоснимки делаются коротким нажатием кнопки [POWER]

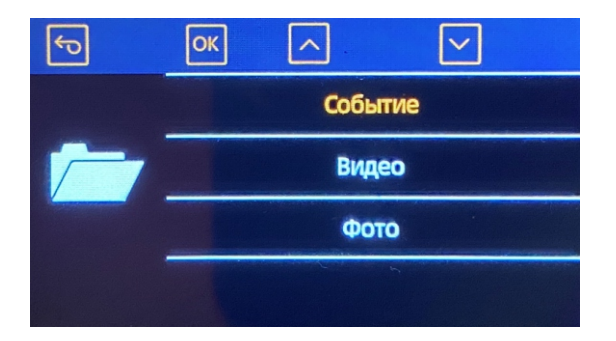

Далее с помощью кнопок **[<]** и **[>]** переключайтесь между файлами, запустить просмотр можно с помощью кнопки **[OK]**. Во время просмотра вы можете заблокировать файл от цикличной перезаписи или удалить его, нажав клавишу **[POWER]**.

### **1. Просмотр на ПК:**

- Извлеките карту памяти из регистратора и вставьте в USB порт вашего ПК, используя кард-ридер, для просмотра отснятого материала.

- Для просмотра откройте нужную папку, выберите нужный фаил и запустите его.

#### **2. Просмотр на телевизоре или мониторе:**

- Подключите видеорегистратор к внешнему монитору с помощью кабеля HDMI – Micro-HDMI (приобретается отдельно).

**Процессор:** Hisilicon HI3559V200 by Huawei, DDR 2GB **Фронтальная камера:** Видео сенсор Sony Exmor IMX335, 5.1MP, 1/2.8", CMOS Объектив: 160° (6 стеклянных линз, ИК-фильтр), F/1.6 **Салонная камера:** Sony Exmor IMX307, 2.1MP, 1/2.7", CMOS Объектив: 160° (6 стеклянных линз, ИК-фильтр), F/1.8 **Камера заднего вида:** Sony Exmor IMX307, 2.1MP, 1/2.7", CMOS Объектив: 160° (6 стеклянных линз, ИК-фильтр), F/1.8 **Разрешение видео:** 3 х FHD 1080p (1920х1080) при 30 к/с 1 х QUAD HD 1440p (2560x1440) + 2 x FHD 1080p (1920x1080) при 30 к/с **Видео кодек:** Н.264 / H.265 **Цикличная запись:** 1 / 3 / 5 минут **Штамп на видео:** Дата/время/гос.номер/скорость/координаты/логотип ACV **Запись звука:** Встроенный микрофон **Дисплей:** IPS 2.45" с функцией автоотключения **Видео выход:** Micro-HDMI **GPS модуль:** Встроенный в крепление (скорость/координаты) **Поддержка карт:** Micro SD/SDHC/SDXC до 256 ГБ (класс >UHs-1) **G-сенсор:** Встроенный 3-осевой гиродатчик **Парковочный режим:** Есть (по датчику удара) **Крепление:** Быстросъемное на 3М скотче, поворотное, со сквозным питанием **Аккумулятор:** Ионистор (суперконденсатор) **Питание:** Micro USB (5В/2.5А); адаптер питания от прикуривателя 12-24В **Рабочие температуры:** от -20°С до +60°С

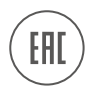

## **Благодарим Вас за выбор продукции ACV!**

Manufacturer: "ZHEJIANG YINMAO IMPORT & EXPORT CO., LTD.", CHINA. Manufacturer's address: NO.777 HONGXING ROAD, JIAXING, ZHEJIANG, CHINA. Производитель: "ЖЕЙЖАНГ ИНМАО ИМПОРТ И ЭКСПОРТ КО., ЛТД." Китай Адрес производителя: "№ 777, ХОНГСИНГ РОУД, ДЖИАКСИНГ, ЖЕЙЖАНГ, КИТАЙ

Made in PRC www.acv-auto.com